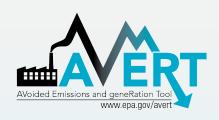

# **AVERT Overview and Step-by- Step Instructions**

U.S. Environmental Protection Agency State Energy and Environment Program Updated October 2023

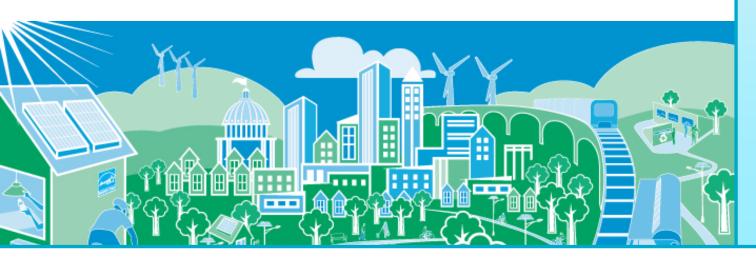

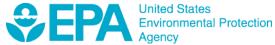

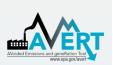

# Overview of AVERT Development for Energy Efficiency (EE), Renewable Energy (RE), and Electric Vehicle (EV) Programs

- AVERT (AVoided Emissions and geneRation Tool) translates the impacts of EE, RE, EVs, and other energy policies and programs into emission impacts (PM<sub>2.5</sub>, NO<sub>x</sub>, SO<sub>2</sub>, CO<sub>2</sub>, VOCs, and NH<sub>3</sub>).
  - It aims to address a key reason states have not implemented previous <u>EE/RE State Implementation Plan (SIP) guidance</u>.
- AVERT has been thoroughly reviewed, well documented, and tested. EPA has:
  - Conducted multiple external and internal peer reviews.
  - Benchmarked AVERT against industry standard electric power sector model – PROSYM.
  - Worked with states to beta-tested tool for functionality, appropriate uses, and clarity of user manual.
- AVERT was first released in 2014 and is built to be:
  - User friendly
  - Transparent
  - Credible

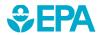

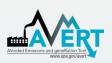

### **AVERT's Evolution**

2014 **Q**\(\frac{1}{2}\)

• Initial release of AVERT with data for CO<sub>2</sub>, NO<sub>X</sub>, and SO<sub>2</sub>.

2015

 Published first paper comparing emissions from AVERT regions and EE/RE resources.

2016 (

• Extensive training and outreach, including video tutorials.

2017

 Addressed net vs. gross considerations by accounting for parasitic load and transmission and distribution line loss.

Added PM<sub>2.5</sub>.

• Generated emission rates to support quick analyses.

2018

Added compatibility with EPA's COBRA tool.

Launch of web-based AVERT.

2019 (

 Updated AVERT to provide year-specific transmission and distribution loss factors from EIA generation and sales data.

2020

- Revised AVERT regions to reflect the modern electric grid.
- Added offshore wind and scaleable RE capacity factors.
- Added statewide analysis function (web AVERT only).

2021

- Annual data updates, including newer source data and capacity factors.
- Added VOCs and NH<sub>3</sub>.

2022

 Annual data updates, including newer source data and capacity factors.

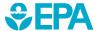

- Added capability to model the impact of electric vehicles.
  - Added new summary outputs, including vehicle emission changes and references to long-run marginal emission rates.

### Ongoing activities

- Annual data updates
- Enhancements
- Compatibility updates

### Emission Quantification Methods Basic to Sophisticated

### **Basic Method**

eGRID region nonbaseload emission rates Intermediate Method
Historical hourly
emission rates

### **Sophisticated Method**

Energy modeling
Dispatch or capacity
expansion

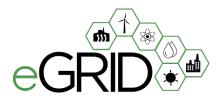

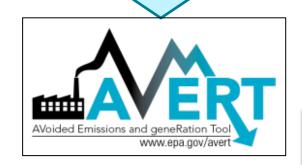

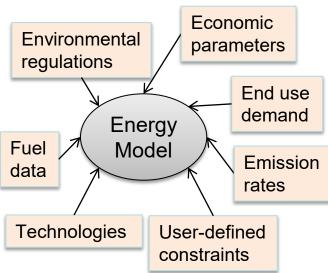

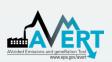

### Applications for AVERT-Calculated Emissions

- SIP credit in a state's National Ambient Air Quality Standard (NAAQS) Clean Air Act Plan
  - EE and RE only, not suitable for vehicles
- Compare emission impacts of varying levels of energy programs, projects, and policies
- Calculate emission reductions in your state or county using AVERT's web-based edition
- Use AVERT-generated emission rates to estimate magnitude of emission reductions without running the tool
  - Six categories include offshore and onshore wind, rooftop- and utility-scale solar, portfolio EE, and uniform EE programs
- This is not a long-term projection tool
  - To conduct analysis more than five years from the baseline, users must use AVERT's statistical module and future year scenario template

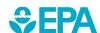

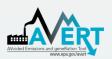

### How AVERT Has Been Used 100+ citations as of fall 2023

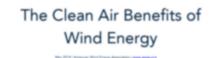

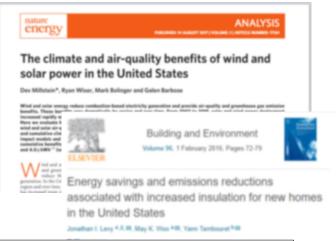

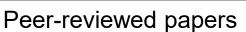

- **Environmental Research Letters**
- **Environmental Science and** Technology
- Nature Energy
- Journal of Industrial Ecology
- **Energy Policy**

...and more

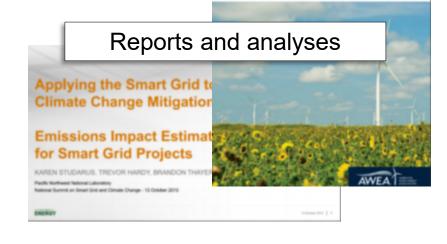

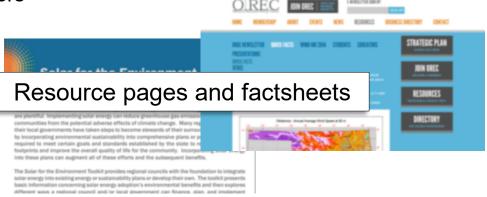

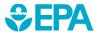

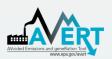

### **Examples Using AVERT**

- Cost-Effectiveness Analysis for ASHRAE 90.1-2019 Multiple States (<u>Pacific Northwest National Laboratory</u>, 2021)
- Climate and Health Benefits of Increasing Renewable Energy Deployment in the United States (<u>Buonocore et al., 2019</u>)
- Potential Air Quality Benefits from Increased Solar Photovoltaic Electricity Generation in the Eastern United States (Abel et al., 2017)
- The Health and Environmental Benefits of Wind and Solar Energy in the United States, 2007-2015 (LBNL, January 2017)
- Electric Vehicles and Air Quality (<u>North Carolina Department of Environmental Quality and the South Carolina Energy Office</u>)
- Carbon Reductions and Health Co-benefits from U.S. Residential Energy Efficiency Measures (<u>Levy et al., 2016</u>)
- Renewable Portfolio Standard (RPS) Benefits Report (<u>LBNL and NREL, January</u> 2016)
- U.S. EPA's Ozone Advance Program Clark County, NV's Paths Forward
- Assessing Emission Benefits of Renewable Energy and Energy Efficiency Programs (<u>U.S. EPA, April 2015</u>)
- Maine Distributed Solar Valuation Study (<u>Maine PUC, March 2015</u>)
- CarbonCount<sup>™</sup> Green Bonds Scores (<u>Alliance to Save Energy, March 2015</u>)

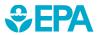

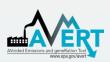

### **How AVERT Works**

- AVERT's Main Module simulates the hourly changes in generation and air emissions (PM<sub>2.5</sub>, NO<sub>x</sub>, SO<sub>2</sub>, CO<sub>2</sub>, VOCs, and NH<sub>3</sub>) at EGUs resulting from EE, RE, EVs, and other energy policies and programs.
- User input: MWhs saved from energy programs, wind and solar generation (MW), or number of EVs and location of EV deployment
  - Multiple options are built into the tool
  - Users can manually enter hourly impact data
- User can retire, add and change emission rates of EGU and re-run simulation using AVERT's Future Year Scenario Template and Statistical Module.

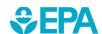

### **AVERT's Modules and Data Files**

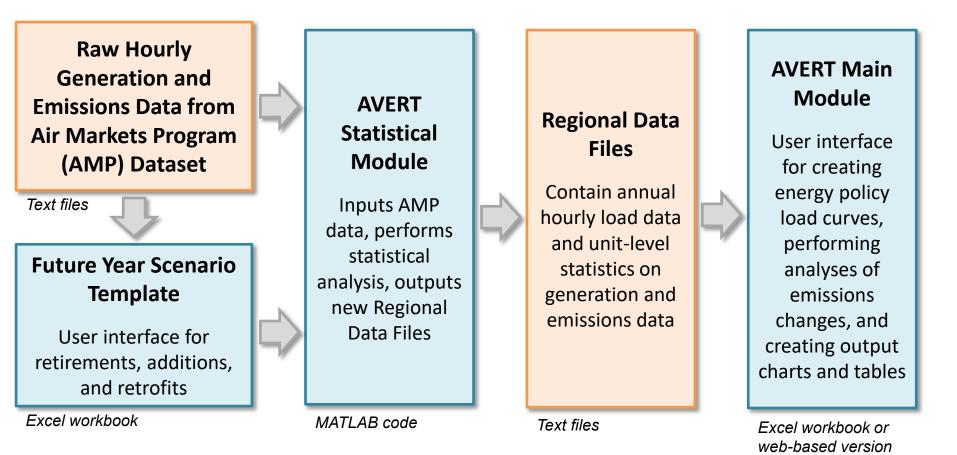

Most users will only need to use the Regional Data Files and AVERT Main Module to calculate emissions. The web version of the Main Module provides similar functionality without the need to download any files or software.

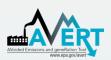

### **AVERT's Data Driven Analysis**

- AVERT uses a data-driven analysis to distinguish which EGUs respond to marginal changes in load.
  - AVERT analyzes EGU datasets from EPA's Air Markets and Program Data (hourly, unit-by-unit generation and emissions).
    - Dataset includes EGUs with capacity of 25 MW or greater.
    - Supplemented with PM<sub>2.5</sub>, VOCs, and NH<sub>3</sub> data from EPA's National Emissions Inventory.
  - AVERT's Statistical Module gathers statistics on EGU operations under specific load conditions, and then replicates changes through a Monte Carlo analysis.
  - AVERT's Regional Data Files contain hourly and unit-level emissions and generation data.

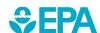

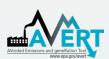

### **AVERT Main Module**

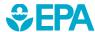

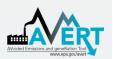

### AVERT's Web-Based Main Module

- Users can choose between AVERT's Excel-based version or the web edition
- In 2018, EPA released
   AVERT's web-based version
  - The online platform allows
     users to quickly estimate
     energy program impacts using
     current year dataset
  - Users can enter standard energy settings
  - Results are shown in graphical form and savable formats
- Allows statewide multiregion runs

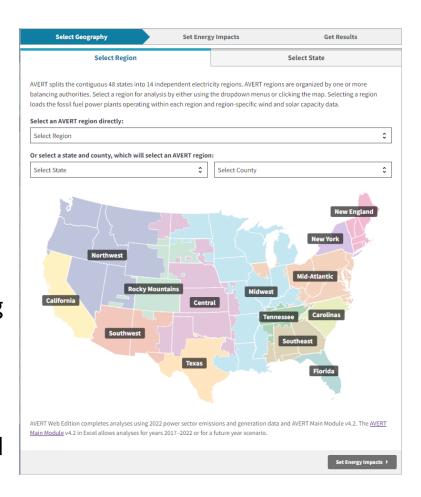

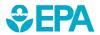

www.epa.gov/avert/avert-web-edition

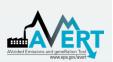

## AVERT's Excel-Based Main Module Step-by-Step Overview

- Enabling Macros
- Using AVERT
- Step 1. Load Regional Data File
- Step 2. Set Energy Scenario
- Step 3. Run Scenario
- Step 4. Display Results

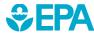

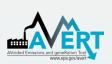

### AVERT's Excel-Based Main Module Enabling Macros

- In Windows, AVERT is compatible with Excel 2007 or newer versions.
- On a Mac, AVERT is compatible with Excel 2011 or newer versions.
  - Only the Main Module has been optimized for Mac.
     Other components (e.g., the Statistical Module)
     require Windows.
- You may want to revert to the default macro settings after using the model. Enabling macros in other Excel files may allow potentially dangerous code to run.

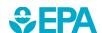

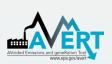

# AVERT's Excel-Based Main Module Enabling Macros in Windows\*

In Excel 2010 or newer, click **File** > **Options** 

File ome In

Save

Save As

Open

Close

Info

Recent

New

Print

Save & Send

Help

Options

Next, click Trust Center > Trust Center Settings > Macro Settings > Enable all macros

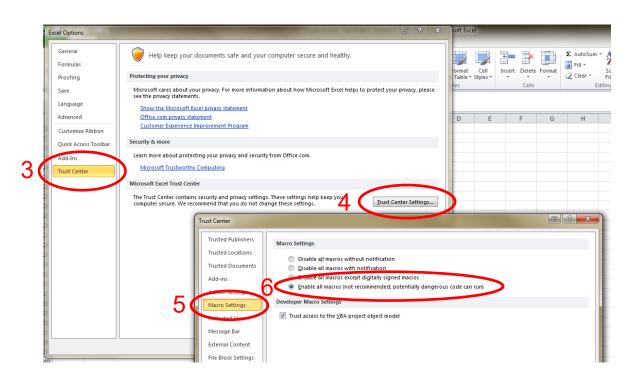

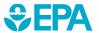

<sup>\*</sup>If using Excel 2007, click the Microsoft Office Button: 🔒 .

<sup>\*</sup>If using Excel on a Mac, select "Enable macros" in the dialog box that appears when opening the file.

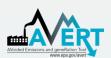

## AVERT's Excel-Based Main Module Using AVERT

- Add details about the user, the date, and the energy program for which impacts are to be estimated.
- Click on the button labeled "Click here to begin."

#### Welcome to AVERT's Main Module

AVERT is an EPA tool that quantifies the generation and emission changes of energy policies and programs in the contiguous United States. Please refer to the AVERT user manual for details on step-by-step instructions, appropriate uses, and assumptions built into the tool.

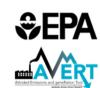

**AVERT** 

#### NOTE

Please ensure macros are enabled on your computer.

AVERT requires Excel 2007 or higher in Windows and Excel 2011 or higher on Mac.

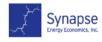

#### AVERT v4.2

Developed by Synapse Energy Economics, Inc., October 2023

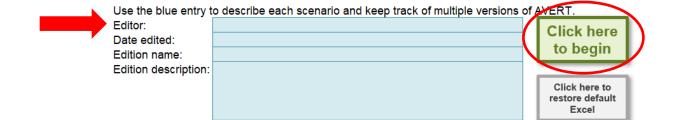

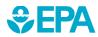

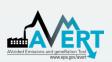

# AVERT's Excel-Based Main Module Step 1. Load Regional Data File

Regions represent relatively autonomous electricity production zones and are aggregations of one or more balancing authority.

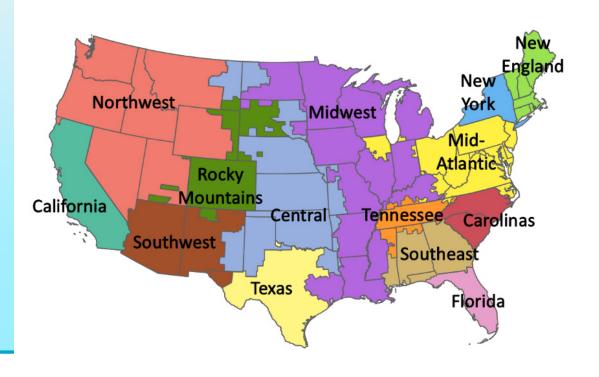

### Regions include

- California
- Carolinas
- Central
- Florida
- Mid-Atlantic
- Midwest
- New England
- New York
- Northwest
- Rocky Mountains
- Southeast
- Southwest
- Tennessee
- Texas

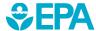

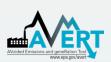

## AVERT's Excel-Based Main Module Step 1. Load Regional Data File

 Select a region for analysis by either using the dropdown or clicking the map.

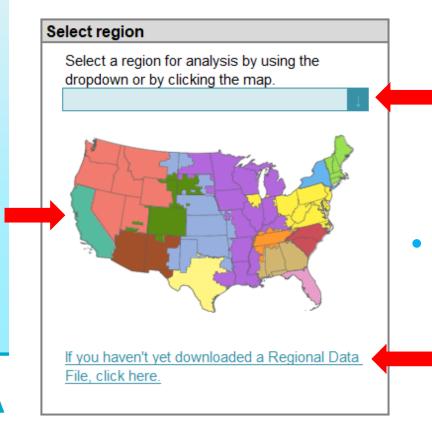

- Selecting a region loads region-specific data for wind and solar capacity factors and dynamically creates a hyperlink to that region's data on EPA's website.
- After selecting a region, click the link under the map to download it from EPA's website.

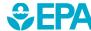

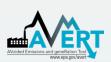

## AVERT's Excel-Based Main Module Step 1. Load Regional Data File

 In the box labeled "Enter filepath," double-click the blue area to navigate to the location of the downloaded regional data file.

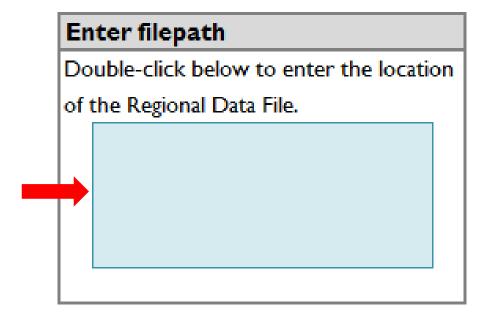

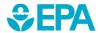

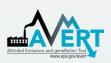

# AVERT's Excel-Based Main Module Step 1. Load Regional Data File

Click the button under "Load data" entitled:

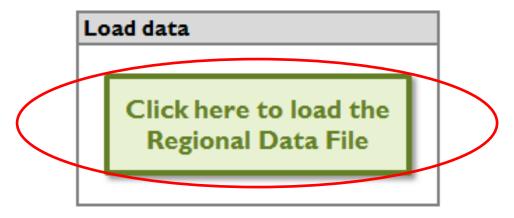

Clicking this button loads the following information from the regional data file:

- Hourly fossil load
- EGU information (e.g., location, fuel type)
- Typical EGU performance for generation and emissions at a given regional load

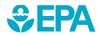

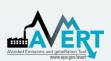

## AVERT's Excel-Based Main Module Step 1. Load Regional Data File

 A popup will indicate when the file has finished loading and remind you how to handle states that are split across multiple AVERT regions.

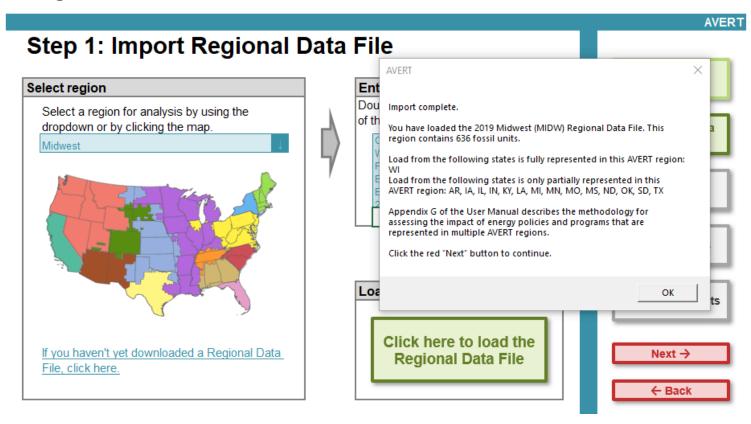

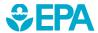

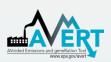

## Step 1. Load Regional Data File Regional Data File import pop-up

- Regional Data Files (RDFs) released before July 2017 do not have PM<sub>2.5</sub> emissions and they include net generation values to account for parasitic losses.
- If you are using an earlier RDF, another pop-up box will alert you and suggest that you download a newer RDF from EPA's website.

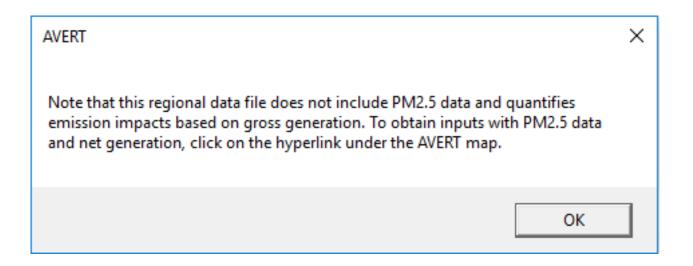

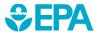

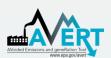

 This page leads you through the process of creating an energy impact profile depicting the impacts expected from an energy program.

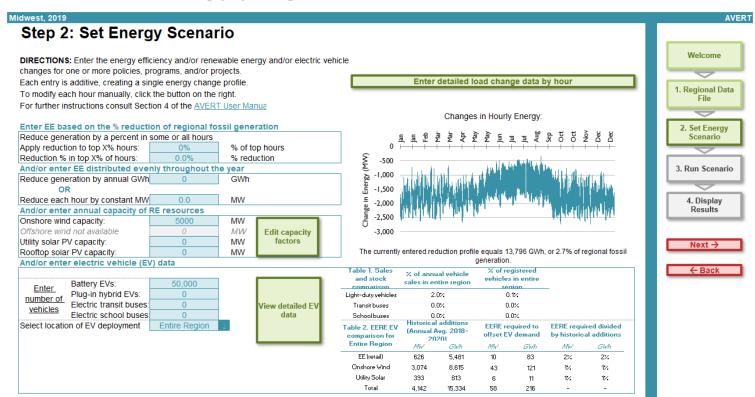

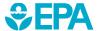

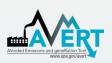

 If the hourly load impacts expected from an energy policy, program, or measure are known, a manual stream of load impact values can be entered for every hour of the year by clicking the "Enter detailed load change by hour" button. Displacements (load reductions) should be entered as positive values.

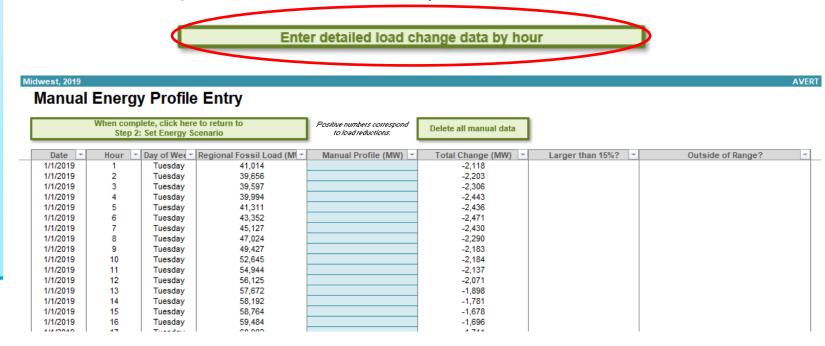

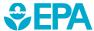

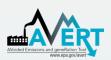

This page also allows you to estimate an energy impact from basic characteristics:

- Reduce fossil-fuel generation by a percent in some or all hours
- Reduce fossil-fuel generation by total GWh
- Reduce each hour by a constant MW
- Renewable energy proxy, with the ability to scale hourly capacity factors
- Electric vehicle data by number of vehicles, with the ability to select a location of deployment and enter detailed data
- Combination of energy programs including combining pre-set options with manual hourly energy profile entry

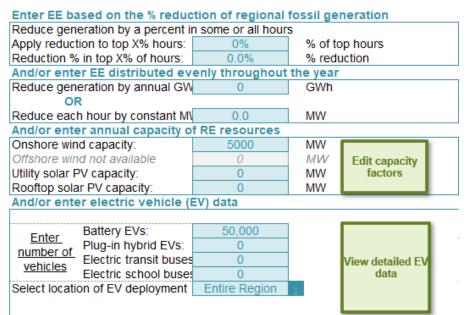

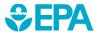

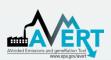

 If you enter a scenario that exceeds 15% of regional fossil load in any given hour, you will be shown an alert highlighting the hours of exceedance, but you can still proceed with the calculations.

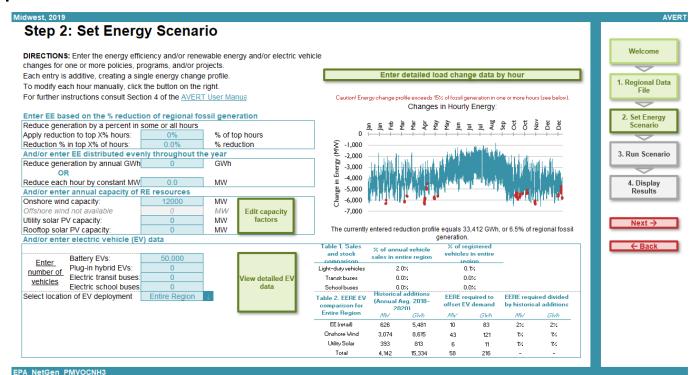

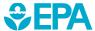

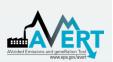

 If you enter a scenario that exceeds the calculable range in any given hour, you will be directed to change load impact in the hours identified in the "Outside of Range?" column of the Manual Energy Profile Entry page. These cells must be corrected before you may proceed.

| dwest, 2019 |        |                                     |                            |                                                |                        |                  | AVERT                                       |
|-------------|--------|-------------------------------------|----------------------------|------------------------------------------------|------------------------|------------------|---------------------------------------------|
| Manual      | Energ  | y Profile                           | Entry                      |                                                |                        |                  |                                             |
|             |        | olete, click here<br>: Set Energy S |                            | Positive numbers correspond to load reductions | Delete all manual data |                  |                                             |
| Date -      | Hour - | Day of Wee                          | Regional Fossil Load (M) ~ | Manual Profile (MW)                            | Total Change (MW)      | Larger than 15%? | Outside of Range?                           |
| 9/3/2019    | 13     | Tuesday                             | 76,318                     |                                                | 0                      |                  |                                             |
| 9/3/2019    | 14     | Tuesday                             | 77,732                     |                                                | 0                      |                  |                                             |
| 9/3/2019    | 15     | Tuesday                             | 78,207                     |                                                | 0                      |                  |                                             |
| 9/3/2019    | 16     | Tuesday                             | 79,508                     |                                                | -81,391                | ERROR: Yes       | ERROR: New load is too low, please increase |
| 9/3/2019    | 17     | Tuesday                             | 79,172                     |                                                | -81,047                | ERROR: Yes       | ERROR: New load is too low, please increase |
| 9/3/2019    | 18     | Tuesday                             | 78,903                     |                                                | -80,772                | ERROR: Yes       | ERROR: New load is too low, please increase |
| 9/3/2019    | 19     | Tuesday                             | 77,972                     |                                                | 0                      |                  |                                             |
| 9/3/2019    | 20     | Tuesday                             | 75,322                     |                                                | 0                      |                  |                                             |
| 9/3/2019    | 21     | Tuesday                             | 69,664                     |                                                | 0                      |                  |                                             |
| 9/3/2019    | 22     | Tuesday                             | 63,347                     |                                                | 0                      |                  |                                             |
| 9/3/2019    | 23     | Tuesday                             | 58,523                     |                                                | 0                      |                  |                                             |
| 9/3/2019    | 24     | Tuesday                             | 54,310                     |                                                | 0                      |                  |                                             |
| 9/4/2019    | 1      | Wednesday                           | 51,124                     |                                                | 0                      |                  |                                             |
| 9/4/2019    | 2      | Wednesday                           | 49,060                     |                                                | 0                      |                  |                                             |
| 9/4/2019    | 3      | Wednesday                           | 48,489                     |                                                | 0                      |                  |                                             |
| 9/4/2019    | 4      | Wednesday                           | 49 663                     |                                                | 0                      |                  |                                             |

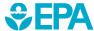

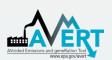

## AVERT's Excel-Based Main Module Step 3. Run Scenario

 Run the scenario by selecting the button entitled "Click here to calculate changes to generation and emissions."

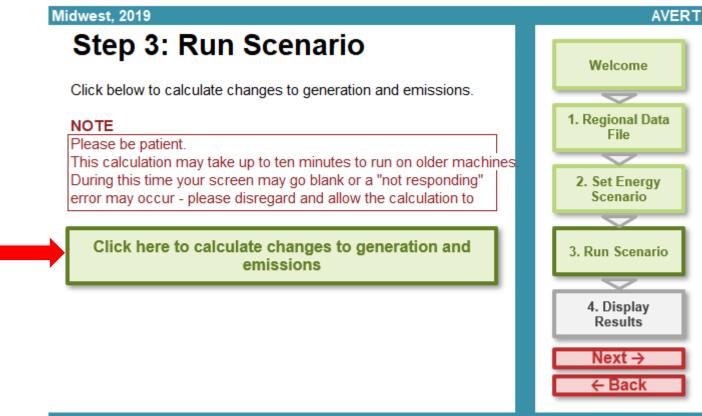

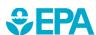

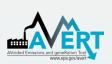

## AVERT's Excel-Based Main Module Step 3. Run Scenario

- This step calculates hourly change in generation and emissions (PM<sub>2.5</sub>, SO<sub>2</sub>, NO<sub>X</sub>, CO<sub>2</sub>, VOCs, and NH<sub>3</sub>) for each fossil EGU within the selected region.
- Note that this is a processor-intensive step.
   When using an older computer, or when analyzing regions with many fossil EGU, this step may take up to 10 minutes.

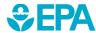

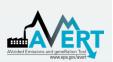

 The results generated in Step 3 are aggregated in three groups of charts and tables in Step 4.

| sector only                                                                         |  |  |  |  |  |  |  |  |
|-------------------------------------------------------------------------------------|--|--|--|--|--|--|--|--|
| Results for top ten<br>peak days                                                    |  |  |  |  |  |  |  |  |
| Monthly results by county                                                           |  |  |  |  |  |  |  |  |
| ults by county                                                                      |  |  |  |  |  |  |  |  |
| er sector only                                                                      |  |  |  |  |  |  |  |  |
| Hourly results by week                                                              |  |  |  |  |  |  |  |  |
| Signal-to-noise<br>diagnostic                                                       |  |  |  |  |  |  |  |  |
| and figures -<br>d vehicle emissions dat<br>Annual county results -<br>with vehicle |  |  |  |  |  |  |  |  |
| Results by month                                                                    |  |  |  |  |  |  |  |  |
| Emission rates over time                                                            |  |  |  |  |  |  |  |  |
|                                                                                     |  |  |  |  |  |  |  |  |

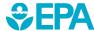

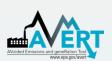

### Annual regional impacts

- This table displays the total annual generation and emissions as reported for the region in the base year ("Original") and as calculated by AVERT's Main Module after the modeled energy impact ("Post Impact").
- See the <u>user manual</u> for information on additional AVERT outputs that include vehicle emissions.

Midwest, 2019
Output: Annual Regional Results

| Click here to return to Step 4: Display Outputs   |                 |                 |                 |  |  |  |  |  |
|---------------------------------------------------|-----------------|-----------------|-----------------|--|--|--|--|--|
|                                                   | Original        | Post Change     | Change          |  |  |  |  |  |
| Generation (MWh)                                  | 510,511,950     | 496,744,320     | -13,767,630     |  |  |  |  |  |
| Heat Input (MMBtu)                                | 4,917,277,270   | 4,784,950,300   | -132,326,970    |  |  |  |  |  |
| Total Emissions from Fossil Generation Fleet (lb) |                 |                 |                 |  |  |  |  |  |
| SO₂                                               | 710,791,670     | 689,174,570     | -21,617,100     |  |  |  |  |  |
| NOχ                                               | 528,845,720     | 512,829,990     | -16,015,740     |  |  |  |  |  |
| Ozone season NO <sub>x</sub>                      | 224,707,220     | 219,441,050     | -5,266,180      |  |  |  |  |  |
| CO <sub>2</sub>                                   | 881,078,630,540 | 857,291,333,570 | -23,787,296,370 |  |  |  |  |  |
| PM <sub>2.5</sub>                                 | 47,484,740      | 46,219,000      | -1,265,740      |  |  |  |  |  |
| VOCs                                              | 15,329,350      | 14,892,980      | -436,370        |  |  |  |  |  |
| NH <sub>3</sub>                                   | 10,163,730      | 9,902,340       | -261,390        |  |  |  |  |  |
| AVERT-derived Emission Rates (lb/MWh)             | Average Fossil  |                 | Marginal Fossil |  |  |  |  |  |
| SO2                                               | 1.392           |                 | Ø               |  |  |  |  |  |
| $NO_{\chi}$                                       | 1.036           |                 | Ø               |  |  |  |  |  |
| Ozone season NO <sub>x</sub>                      | 0.976           |                 | Ø               |  |  |  |  |  |
| CO <sub>2</sub>                                   | 1,725.873       |                 | Ø               |  |  |  |  |  |
| PM <sub>2.5</sub>                                 | 0.093           |                 | Ø               |  |  |  |  |  |
| VOCs                                              | 0.030           |                 | Ø               |  |  |  |  |  |
| NH <sub>3</sub>                                   | 0.020           |                 | Ø               |  |  |  |  |  |

Select unit for emissions

Ozone season is defined as May 1 - September 30. Ozone season emissions are a subset of annual emissions.

Negative numbers indicate displaced generation and emissions

All results are rounded to the nearest ten. A dash ("--") indicates non-zero results, but within +/- 10 units.

When users evaluate a portfolio scenario including EVs and EE or RE, marginal fossil values are not reported and a null sign ("Ø") is shown

Data on this page does not include changes to ICE vehicle emissions (e.g., emissions from tailpipes).

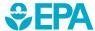

**AVERT** 

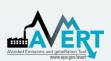

### Annual Results by County

 This table presents a summary of the changes in generation and emissions, not including vehicle emissions, for each of the counties from each of the states contained within the region. A line for each county containing an EGU is displayed.

| Midwest, 2019                                   |  |
|-------------------------------------------------|--|
| Output: Annual Results by County                |  |
|                                                 |  |
| Click here to return to Step 4: Display Outputs |  |
|                                                 |  |

|       | Р                    | eak Generation, |                   | Annual Change in |                    |        |
|-------|----------------------|-----------------|-------------------|------------------|--------------------|--------|
|       |                      | Post-Change     | Generation, Post- |                  | Annual Change in A |        |
| State | County 💌             | (MW)            | Change (MWI       | (MWh)            | SO2 (lb)           | NOx (I |
| AR    | Craighead County     | 73              | 22,990            | -3,120           | -30                | -4,68  |
| AR    | Hot Spring County    | 1,248           | 4,634,410         | -173,350         | -620               | -51,8  |
| AR    | ndependence County   | 1,400           | 5,323,000         | -288,530         | -1,567,510         | -393,1 |
| AR    | Jefferson County     | 1,718           | 8,240,180         | -356,340         | -1,762,780         | -474,8 |
| AR    | Mississippi County   | 1,142           | 7,025,260         | -161,120         | -169,110           | -96,04 |
| AR    | Pulaski County       | 402             | 322,510           | -36,800          | -50                | -48,16 |
| AR    | Union County         | 1,785           | 10,867,350        | -256,220         | -840               | -16,49 |
| IA    | Allamakee County     | 213             | 422,630           | -33,720          | -17,910            | -15,5  |
| IA    | Audubon County       | 84              | 102,130           | -9,420           | -800               | -9,43  |
| IA    | Black Hawk County    | 8               | 3,900             | -480             | _                  | -2,34  |
| IA    | Cerro Gordo County   | 461             | 2,430,410         | -116,600         | -430               | -4,95  |
| IA    | Des Moines County    | 193             | 1,124,230         | -22,500          | -131,590           | -38,99 |
| IA    | Louisa County        | 678             | 3,087,630         | -220,800         | -704,830           | -377,3 |
| IA    | Marshall County      | 709             | 3,627,530         | -140,210         | -460               | -13,08 |
| IA    | Muscatine County     | 150             | 923,680           | -24,090          | -32,400            | -68,02 |
| IA    | Polk County          | 312             | 269,920           | -27,010          | -180               | -3,47  |
| IA    | Pottawattamie County | 1,351           | 7,601,950         | -315,500         | -634,610           | -490,5 |
| IA    | Scott County         | 38              | 5,140             | -940             | _                  | -1,69  |
| IA    | Story County         | 27              | 131,340           | -4,820           | -470               | -6,83  |
| IA    | Union County         | 35              | 5,300             | -1,010           | -20                | -11,18 |
| IA    | Wapello County       | 685             | 3,611,800         | -149,470         | -117,760           | -159,5 |
| IA    | Woodbury County      | 1,087           | 2,942,210         | -251,860         | -885,140           | -503,4 |

For each county, annual output statistics are given for:

- Peak Gross Generation Post-Impact
- Annual Gross Generation Post-Impact
- Annual Change in Generation
- Annual Change in Heat Input/PM<sub>2.5</sub>/SO<sub>2</sub>/NO<sub>X</sub>/CO<sub>2</sub>/VOCs/NH<sub>3</sub>
- Ozone Season Change in SO<sub>2</sub>/NO<sub>x</sub>/PM<sub>2.5</sub>
- Ozone Season, 10 Peak Days Change in SO<sub>2</sub>/NO<sub>x</sub>/PM<sub>2.5</sub>

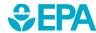

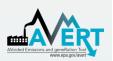

#### Results for Top Ten Peak Days

 This table displays a summary of the ten days in the region featuring the highest level of fossil fuel load, not including changes to vehicle emissions.

Midwest, 2019

Output: Poculto for Top Top Pock Days

#### Output: Results for Top Ten Peak Days

| Click | here | to | return | to | Step | 4: | Display |  |
|-------|------|----|--------|----|------|----|---------|--|
|       |      | _  |        | _  |      | _  |         |  |

|          |        | Total Fossil     | Expected Change in | Change in  | Change in NO <sub>x</sub> | Change in SO <sub>2</sub> | Change in CO <sub>2</sub> | Change in PM <sub>2.5</sub> |
|----------|--------|------------------|--------------------|------------|---------------------------|---------------------------|---------------------------|-----------------------------|
| Day Rank | Date   | Generation (MWh) | Generation (MWh)   | Generation | (lb)                      | (lb)                      | (tons)                    | (lb)                        |
| 1        | Jul 19 | 1,966,680        | -22,050            | -22,230    | -31,630                   | -25,220                   | -17,190                   | -2,080                      |
| 2        | Jan 30 | 1,930,570        | -31,080            | -31,280    | -26,120                   | -35,090                   | -22,620                   | -2,930                      |
| 3        | Jul 17 | 1,900,580        | -29,270            | -29,140    | -42,350                   | -34,120                   | -25,520                   | -2,880                      |
| 4        | Jan 31 | 1,897,480        | -40,340            | -40,930    | -30,760                   | -48,590                   | -28,220                   | -3,820                      |
| 5        | Jul 02 | 1,895,160        | -32,020            | -32,120    | -44,790                   | -39,600                   | -26,530                   | -2,980                      |
| 6        | Jul 18 | 1,887,940        | -27,030            | -27,140    | -40,600                   | -32,440                   | -23,630                   | -2,700                      |
| 7        | Aug 06 | 1,879,770        | -28,120            | -28,230    | -40,060                   | -34,570                   | -23,570                   | -2,700                      |
| 8        | Aug 12 | 1,863,210        | -25,960            | -25,420    | -36,320                   | -28,570                   | -21,570                   | -2,570                      |
| 9        | Aug 19 | 1,842,710        | -27,840            | -27,400    | -37,450                   | -31,340                   | -22,970                   | -2,730                      |
| 10       | Jul 16 | 1,841,700        | -30,000            | -29,910    | -41,380                   | -35,660                   | -26,230                   | -3,050                      |

Negative numbers indicate displaced generation and emissions.

All results are rounded to the nearest ten. A dash ("—") indicates non-zero results, but within +/- 10 units. Data on this page does not include changes to ICE vehicle emissions (e.g., emissions from tailpipes).

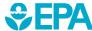

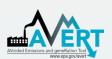

### Map of generation and emissions changes

 This dynamic map allows the user to view where emissions change within the selected region, not including changes from vehicle emissions. Users can view changes in generation, heat input, PM<sub>2.5</sub>, SO<sub>2</sub>, NO<sub>x</sub>, and CO<sub>2</sub>.

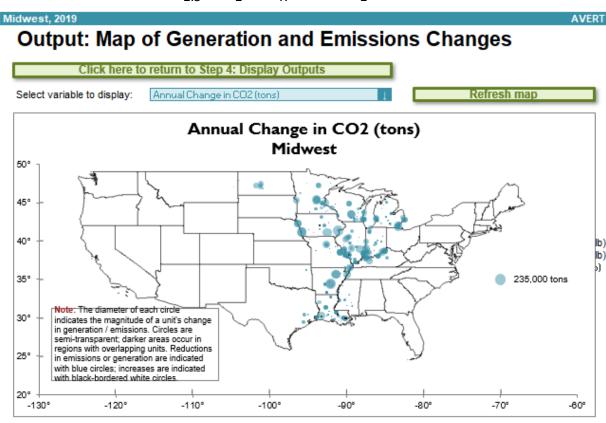

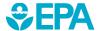

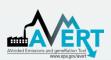

#### Results by month

Monthly output can be viewed over the entire region, or a specific state or county within the region.

- First select region, state, or county in the top dropdown menu.
- If selecting a state, choose the state in the next dropdown menu.
- If selecting a county, choose both the state and the county in the next two dropdown menus.
- See the <u>user manual</u> for information on additional AVERT outputs that include vehicle emissions.

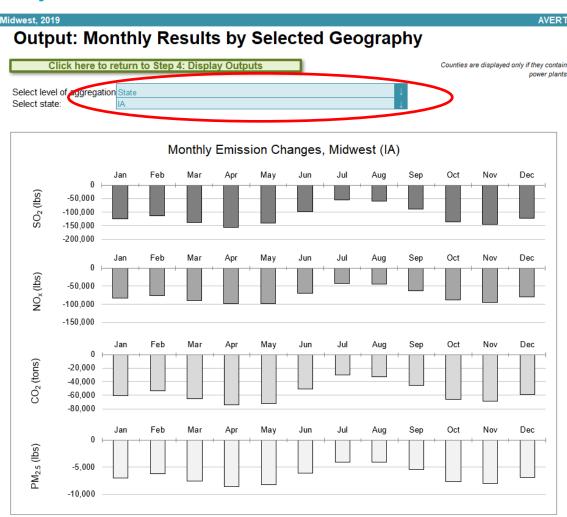

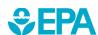

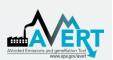

### Hourly results by week

This graph displays a dynamic representation of hourly impacts to each EGU in a region.
 Individual plants are stacked as gradated bar plots.

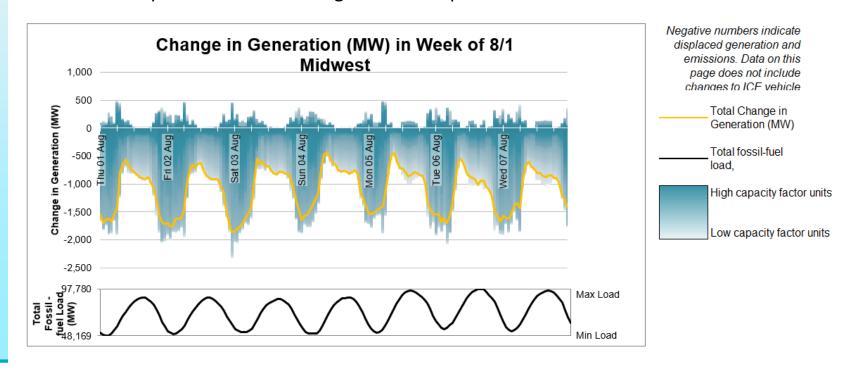

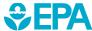

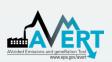

### Hourly results by week

 The second figure shows the same week-long energy impact profile, but presents the change in generation in reference to the total fossil-fuel load to illustrate the degree of change represented by the energy program relative to the baseline.

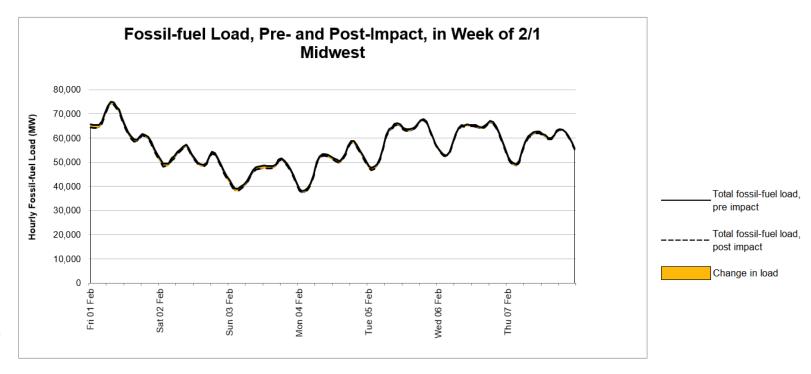

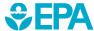

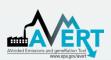

### Signal-to-noise diagnostic

- This chart is a scatterplot of every hour of the year, showing calculated total change in generation in each hour (y-axis) against the userinput change in generation in each hour (x-axis).
- Ideally, AVERT perfectly matches change in unit generation to the amount of energy impacts requested by the user.
- This graphic shows where that assumption holds, where it does not hold, and to what extent.

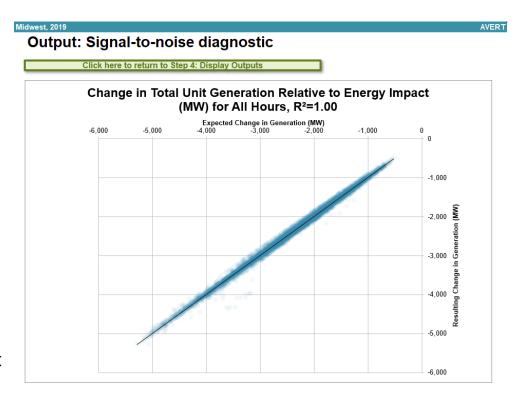

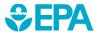

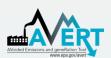

#### **COBRA Output**

- AVERT outputs may be used as inputs to EPA's CO-Benefits Risk Assessment (COBRA) Health Impacts Screening and Mapping Tool to assess public health implications of the modeled scenario.
- To download a COBRA-formatted file, double-click the blue box to enter a filepath and hit the green button to save a CSV file (example below).
- The file will contain county-level emission impacts for PM<sub>2.5</sub>, SO<sub>2</sub>, NO<sub>X</sub>, VOCs, and NH<sub>3</sub> and will be ready for upload into COBRA.
- AVERT is only able to generate SMOKE emissions data for the power sector. Vehicle emissions will not be included.

```
FIPS, STATE, COUNTY, TIERINAME, NOx REDUCTIONS TONS, SO2 REDUCTIONS TONS, PM25 REDUCTIONS TONS
     01001, Alabama, Autauga County, FUEL COMB. ELEC. UTIL., -1.13, -0.05, -0.765
     01015, Alabama, Calhoun County, FUEL COMB. ELEC. UTIL., -0.315, -0.005, -0.06
    01033, Alabama, Colbert County, FUEL COMB. ELEC. UTIL., -3.23, -11.365, -0.13
     01039, Alabama, Covington County, FUEL COMB. ELEC. UTIL., -0.5, -0.005, -0.09
     01047, Alabama, Dallas County, FUEL COMB. ELEC. UTIL., -0.11, 0, -0.01
     01063, Alabama, Greene County, FUEL COMB. ELEC. UTIL., -3.32, -12.685, -0.735
     01073, Alabama, Jefferson County, FUEL COMB. ELEC. UTIL., -5.835, -8.575, -0.07
     01081, Alabama, Lee County, FUEL COMB. ELEC. UTIL., -0.455, -0.01, -0.225
     01085, Alabama, Lowndes County, FUEL COMB. ELEC. UTIL., -0.05, 0, -0.025
    01097, Alabama, Mobile County, FUEL COMB. ELEC. UTIL., -5.89, -9.695, -0.265
     01103, Alabama, Morgan County, FUEL COMB. ELEC. UTIL., -0.395, -0.025, -0.15
13 01113, Alabama, Russell County, FUEL COMB. ELEC. UTIL., -3.465, 0, -0.195
14 01117, Alabama, Shelby County, FUEL COMB. ELEC. UTIL., -3.57, -15.625, -0.22
     01121, Alabama, Talladega County, FUEL COMB. ELEC. UTIL., -0.13,0,-0.01
     01123, Alabama, Tallapoosa County, FUEL COMB. ELEC. UTIL., -0.12, -0.01, -0.08
     01127, Alabama, Walker County, FUEL COMB. ELEC. UTIL., -17.395, -15.505, -0.11
     01129, Alabama, Washington County, FUEL COMB. ELEC. UTIL., -7.16, -1.605, -0.415
     05031, Arkansas, Craighead County, FUEL COMB. ELEC. UTIL., -0.105, 0, -0.005
     05059, Arkansas, Hot Spring County, FUEL COMB. ELEC. UTIL., -2.365, -0.015, -0.28
     05063, Arkansas, Independence County, FUEL COMB. ELEC. UTIL., -15.845, -39.095, -0.46
    05069, Arkansas, Jefferson County, FUEL COMB. ELEC. UTIL., -19.94, -42.335, -0.415
```

# Enter a filepath, then click the button to save a COBRA text file.

#### NOTE

Please be patient.

This calculation may take up to twenty minutes to run on older machines.

> Generate COBRA text files

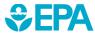

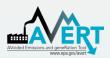

### For More Information

- Visit the AVERT website at <u>www.epa.gov/avert</u>.
- Contact EPA at <u>avert@epa.gov</u>.

CONTACT US

### AVoided Emissions and geneRation Tool (AVERT)

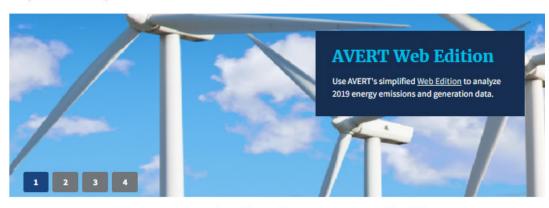

#### Use AVERT

- AVERT Web Edition
- Download AVERT Excel Edition
- How to Run Scenarios
- Avoided Emission Factors

#### **Basic Information**

- AVERT Overview
- Uses of AVERT
- Publications that Cite AVERT
- AVERT User Manual

#### Web Edition

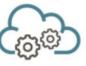

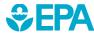